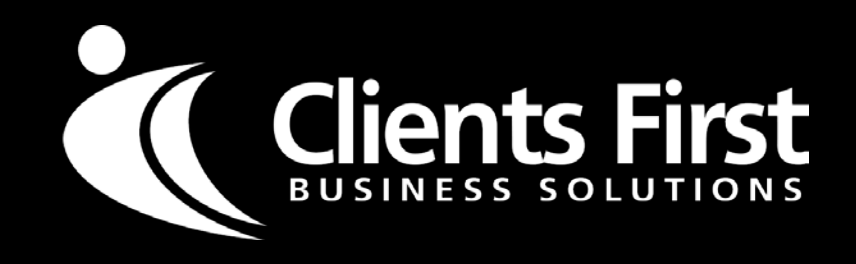

# **What's new in D365 for Finance & Operations Reporting? Hope Enochs**

### *Reporting Tools offered within D365E*

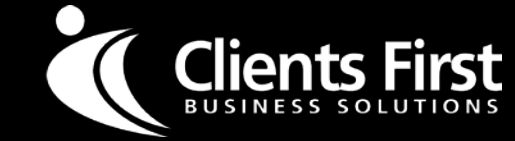

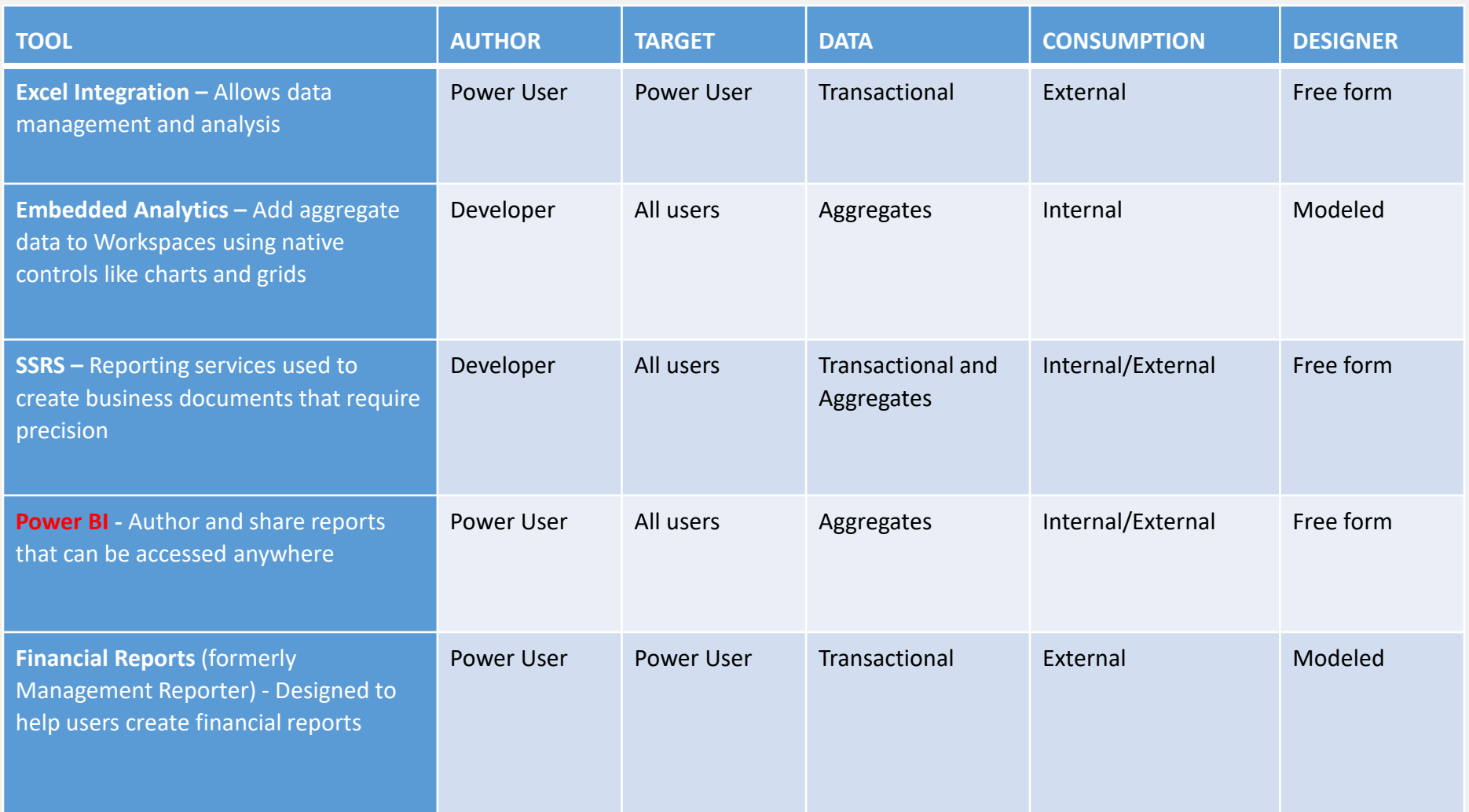

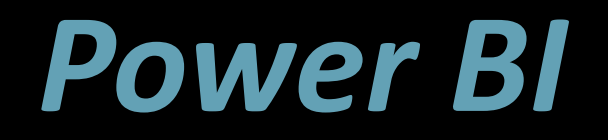

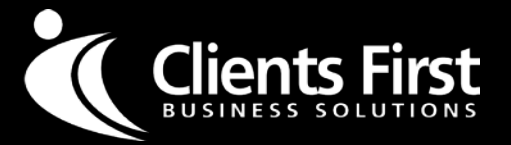

- D365E comes with a number of rich workspaces with embedded Power BI Reports
- These workspaces provide a highly-visual yet interactive experience for the user
- Users can see the cause and effect as well as perform simple what-if operations without leaving the workspace
- No Power BI licenses are required to access the embedded reports

#### *Let's take a look…*

## *Excel Integration*

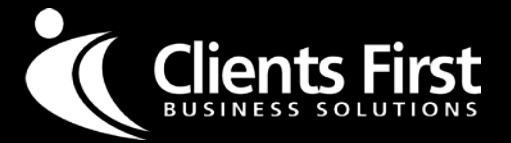

- Microsoft has greatly enhanced the Excel integration feature in D365E
- It's available in more places and it's even easier to use
- The 'Open in Excel' function will generate the Excel template together with the add-in
- This template allows the user to edit, insert, and possible delete records using Excel
- Data can also be refreshed in reports created in Excel

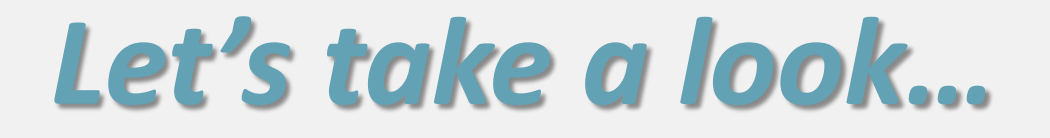

## *Financial Reports*

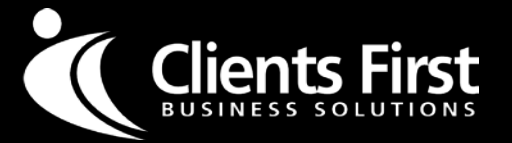

- Formerly Management Reporter which evolved from FRX, a tool written by accountants for accountants
- Format your report to contain line numbers to easily identify report rows and statutory formats.
- Choose the financial reporting financial dimensions and attributes that you want in the General ledger. This prevents unnecessary information from showing on your report if it is not critical to financial reporting**.**
- Print read-only, presentation ready financial reports to PDF
- View additional details and versions of the financial reports with the report list enhancements. The list of reports shows when the report was last generated and how it was modified by. You can also quickly filter your report list by a folder name so you only see the reports relevant to you. View previous versions of the report to accurately track the change in data over time.
- View translated financial data, by any currency in the system, simply by choosing the currency in the report.
- Make it easy for users to see the generated date and time on report headers or footers on a financial report by adding the new auto text options. Knowing when a report was generated provides crucial information to a user on how new the report data is.
- Analyze data more efficiently with financial dimensions in separate columns when exporting to Microsoft Excel.
- There are a total of 22 predefined reports available out of the box.

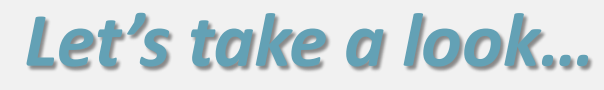

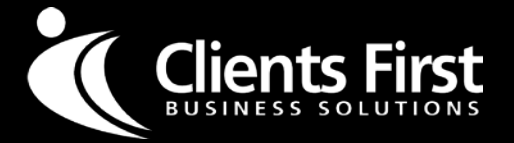

- •A new set of developer tools is available that takes the form of report designs for several core business documents in the application suite.
- These report designs have been re-imagined so that flexible branding appears in the header and footer of public-facing documents when transactions are generated in D365E.
- The following illustration shows how an earlier design for a sales invoice differs from a modern sales invoice design.

#### *Modern Report Design Example*

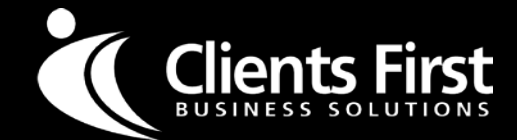

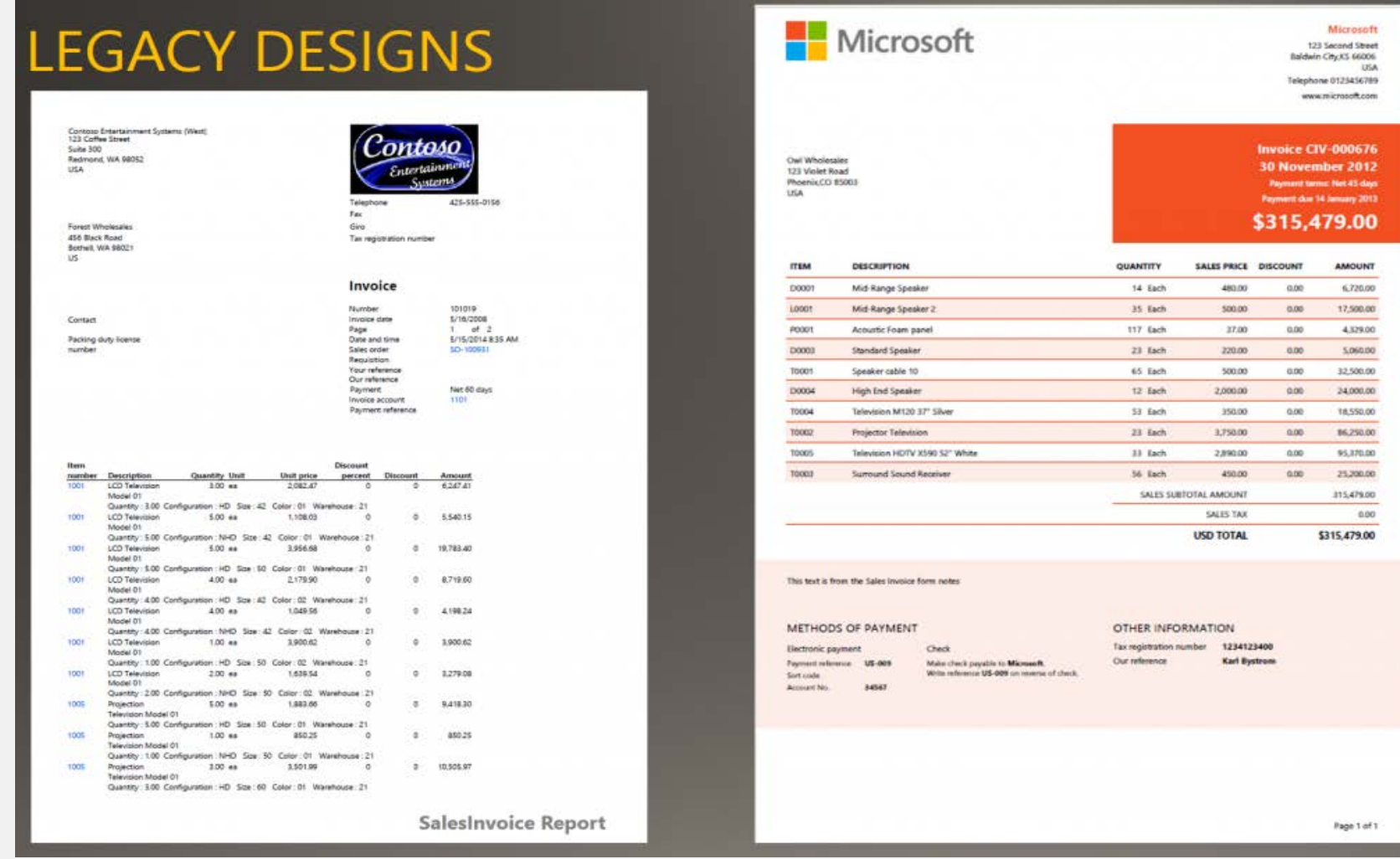

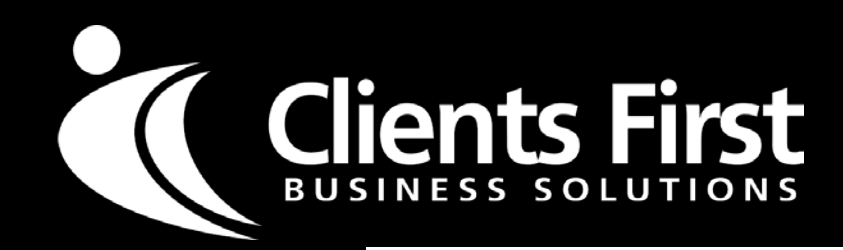

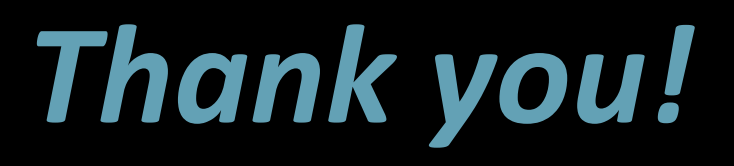

#### **We Support All Versions**

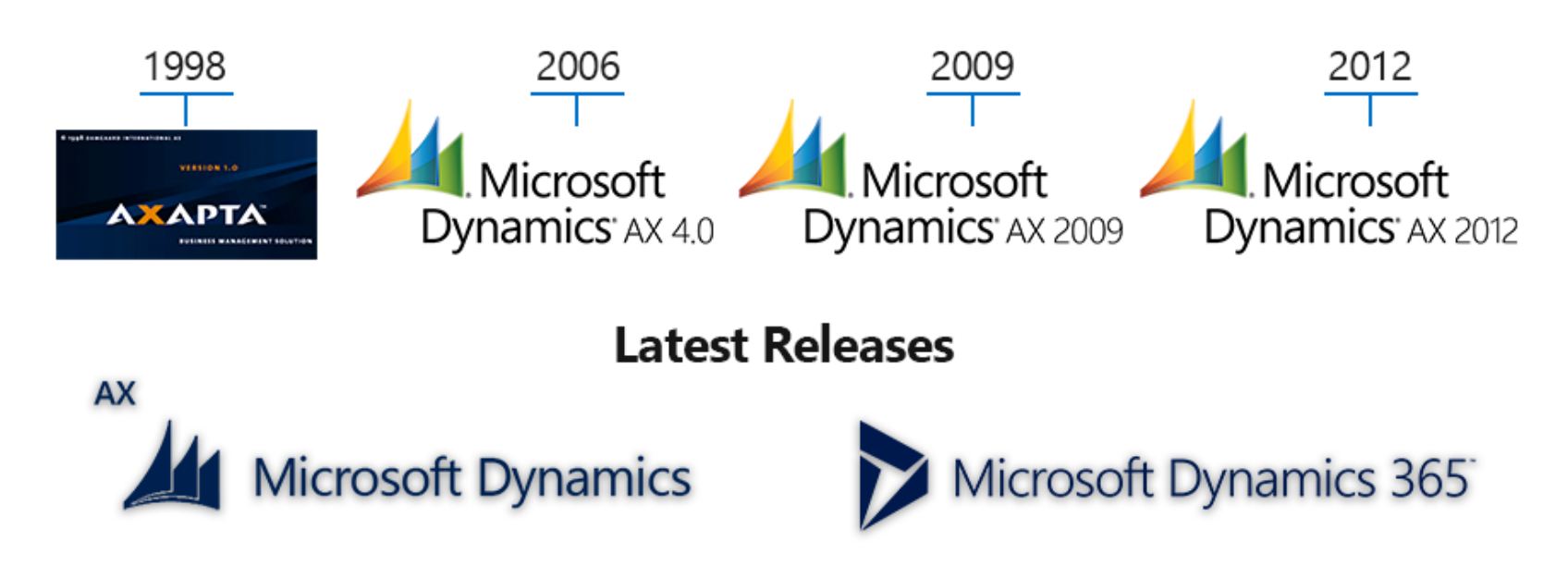

Southern U.S.A. & Worldwide: [sales@cfbs-us.com](mailto:sales@cfbs-us.com) 800.331.8382 Northern U.S.A. & Worldwide: [sales@cfbs-us.com](mailto:sales@cfbs-us.com) 877.428.7205 <https://tinyurl.com/D365EnterpriseVideo>